# Merlin 22/23 Formule

Vrsta pitanja Formule olakšava izradu pitanja u mnogim poljima vezanima za znanost, tehnologiju, inženjerstvo i matematiku (STEM). Omogućava izradu više podzadataka, od čega svaki može imati drugačiji tip odgovora (primjerice, u jednom je unos koordinata, a u drugom unos polinoma). Polja za odgovore moguće je postaviti bilo gdje u pitanju, čime je olakšano naknadno dodavanje podzadatka. U svakom podzadatku koriste se slučajne i globalne varijable koje imaju nasumično generirane vrijednosti te lokalne varijable koje mogu biti definirane u pojedinom dijelu zadatka. Globalne varijable definiraju se na razini cijelog zadatka, dok se lokalne definiraju na razini podzadatka.

Formule je vrsta pitanja koja nije dio standardne instalacije sustava Moodle već ju je potrebno zasebno instalirati. Iz tog razloga ova vrsta pitanja može imati neke postavke malo drugačije nego pitanja koja uobičajeno dolaze u svim Moodle sustavima. Na primjer, broj u decimalnom zapisu uvijek se piše s točkom, neovisno o odabranom jeziku. S obzirom na kompleksnost ovog pitanja izrađena je i zasebna [we](https://moodleformulas.org/) [b-stranica](https://moodleformulas.org/) na kojoj možete pronaći dodatne informacije, ideje i primjere ove vrste pitanja.

# Postavke - Varijable

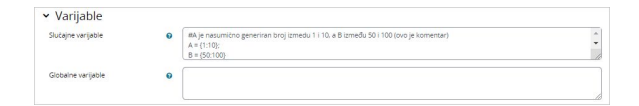

### Slika: Sekcija Varijable

Varijable se mogu koristiti za zamjenu dijela teksta u pitanju generirajući svakom studentu različitu vrijednost, definiranje odgovora i određivanje kriterija ocjenjivanja. Jedan od glavnih ciljeva sustava varijabli je pojednostavljivanje izrade varijacija pitanja. Budući da se varijable generiraju na početku testa, test će se zaustaviti ako se pojave pogreške. Dakle, kako bi se pogreške svele na najmanju moguću mjeru, sustav je dizajniran tako da ima samo determinističke varijable, popise konstantne duljine te je bez grananja.

Moguće je izraditi:

- Slučajne varijable
- Globalne varijable

Slučajne varijable - Prilikom svakog novog pokušaja rješavanja generiraju se nove slučajne vrijednosti. Svaka varijabla implicitno je zadana svojim tipom koji može biti:

- Broj 1, 32.56, 1.2e-3
- String "Pozdrav"
- Lista brojeva [1, 2, 3, 4]
- Lista stringova ["Jabuka", "Banana", "Orah"]
- $\bullet$ Algebarska varijabla - {1:100}, odnosno ovo je skup brojeva od 1 do 100

Globalne varijable - Moguće je definirati formule za manipulaciju slučajnim varijablama.

## Postavke - Glavno pitanje

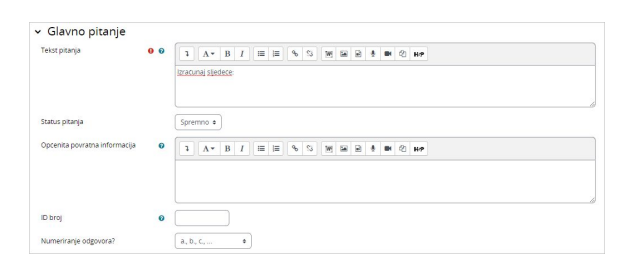

### Slika: Sekcija Glavno pitanje

#### NAPOMENA: ∧

Slučajne i globalne varijable mogu se koristiti u svakom dijelu zadatka. Imena varijabli su case sensitive, odnosno osjetljive na velika i mala slova.

Kod imenovanja varijabli koriste se alfanumerički znakovi (a-z, A-Z, 0-9 i \_). Naziv ne može započeti brojem ili \_. Neki od primjera su: x, y1, x\_2, primjer\_varijable, mojaPrvaVarijabla.

U sekciji Glavno pitanje moguće je odrediti sljedeće postavke:

- Tekst pitanja Upisuje se tekst pitanja koji će studentima biti vidljiv u testu. Nema bodovanja za glavno pitanje, već se boduje svaki dio zadatka. Preporuča se napisati opis zadatka, primjerice: Izračunaj unije i presjeke skupova {A}, {B} i {C} u sljedećim zadacima.
- **· Status pitanja** Nastavnik može označiti odgovarajući status pitanja (spremno za korištenje ili nacrt (potrebna dorada)).
- **· Općenita povratna informacija** Ovu informacija student dobije nakon što odgovori na postavljeno pitanje, bez obzira da li je odgovor ispravan ili ne.
- **· Numeriranje odgovora** Moguće je odabrati način numeriranja pojedinih odgovora.

### Postavke - Dio 1

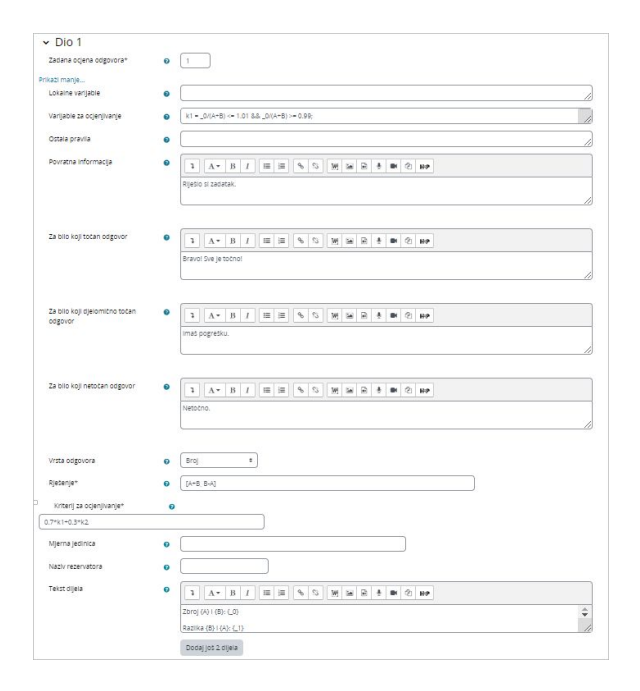

### Slika: Sekcija Dio 1

U sekciji Dio 1 definiraju se pitanja i odgovori na to pitanje. Moguće je urediti:

- **\* Zadana ocjena odgovora** Obavezno polje u kojem se nalazi ocjena za taj dio zadatka, pa stoga mora biti broj veći od 0. Ukoliko je polje ostavljeno prazno ili je označeno s 0, javlja se greška Ocjena mora biti veća od 0. Zadatak nije moguće spremiti bez promjene vrijednosti.
- **· Lokalne varijable** Moguće je definirati lokalne varijable na isti način kako se definiraju globalne varijable.
- **· Vrsta odgovora** Odabir jedne od četiri vrste odgovora. Moguće je odabrati između Broja, Numeričkog odgovora, Numeričke formule i Algebarske formule.
	- Broj: 1, 4501, 234.2,...
	- $\blacksquare$ Numerički odgovor: (2\*5) kg, (6 + 4) mm,...
	- $\blacksquare$ Numerička formula: sqrt(4), ceil(3,7), ...
	- Algebarska formula: a^2+b^2,...
- $\bullet$ Rješenje - Unos rješenja zadatka. Nužno je da rješenje bude u skladu s odabranom Vrstom odgovora.
- Varijable za ocjenjivanje Moguće je definirati varijable koje će se koristiti prilikom izračuna ostvarenog broja bodova zadatka. Nastavnik može definirati više raspona vrijednosti konačnog odgovora, tako da student može dobiti djelomične bodove čak i ako postoji odstupanje u rješenju koje je upisao u odnosu na ispravno rješenje. Rasponi mogu nositi različit broj bodova, a vrijednosti koje više odstupaju od ispravnog dogvcora nosit će manji broj bodova.
- Kriteriji za ocjenjivanje ovo polje je obavezno, a moguć je odabir između Relativne/Apsolutne pogreške ili upisa formule kojom će se dodijeliti bodovi podzatka. Po zadanim postavkama nastavniku se prikazuje padajući izbornik u kojem može birati želi li koristiti relativnu ili

apsolutnu pogrešku i s kojim odstupanjem. Uključivanjem opcije Kriterij za ocjenjivanje u polje se može upisati formula za izračun bodova što je potrebno za podzadatke koji zahtjevaju unos više vrijednosti. Relativna pogreška ne može se koristiti za algebarski tip odgovora.

- $\bullet$ Mjerna jedinica - Moguće je postavljanje SI mjerne jedinice.
- Ostala pravila Autor pitanja može definirati dodatna pravila za konverziju osnovnih mjernih jedinica.
- Naziv rezervatora Rezervator se koristi za organizaciju redoslijeda pojedinih podzadataka u tekstu glavnog pitanja. To je niz alfanumeričkih znakova kojem prethodi "#", kao na primjer "#1", "#2a" ili "#A". Rezervatori se koriste kako bi se dijelovi zadatka (Dio1, Dio2,...) poredali na proizvoljan način. U tekst zadatka u glavnom pitanju upisuje se naziv rezervatora u vitičastim zagradama, primjerice: {#1}..
- Tekst dijela Ovdje se definira tekst dijela zadatka te mjesta za odgovor. Rezervatori koji se mogu koristiti za definiranje mjesta odgovora su: {\_0}, {\_1}, ..., {\_u}, gdje su rezervatori koji sadrže broj namijenjeni koordinatama, a oni koji sadrže slovo mjernim jedinicama.

Odabirom dugmeta Prikaži više moguće je upisati povratne informacije za ovaj podzadatak:

- **Povratna informacija** Povratna informacija bit će vidljiva studentima bez obzira na broj ostvarenih bodova.
- Za bilo koji točan odgovor Ova će povratna informacija biti prikazana studentima koji ostvare maksimalnu ocjenu. Može uključivati globalne i lokalne varijable koje će biti zamijenjene njihovim vrijednostima.
- Za bilo koji djelomično točan odgovor Ova će povratna informacija biti prikazana studentima  $\bullet$ koji ne ostvare maksimalnu ocjenu. Može uključivati globalne i lokalne varijable koje će biti zamijenjene njihovim vrijednostima.
- $\bullet$ Za bilo koji netočan odgovor - Ova će povratna informacija biti prikazana studentima koji ne ostvare prolaznu ocjenu.

# Postavke - Ostalo

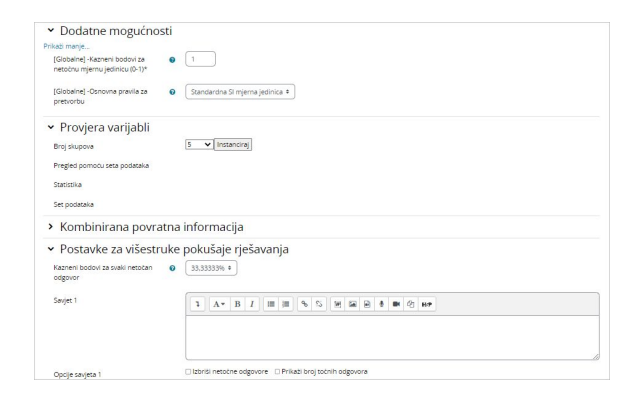

Slika: Sekcija Dodatne mogućnosti

Za ovu vrstu pitanja koriste se sljedeće postavke:

- $\bullet$ Dodatne mogućnosti
- Provjera varijabli
- Kombinirana povratna informacija
- Postavke za višestruke pokušaje rješavanja

U sekciji Dodatne mogućnosti moguće je odrediti:

- [Globalne] Kazneni bodovi za naetočnu mjernu jedinicu (0-1)\* Mogućnost definiranja kaznenih bodova za netočnu mjernu jedinicu. Vrijednost kaznenog boda može biti 1 ili 0. Ukoliko je 1, to znači da i rezultat i mjerna jedinica moraju biti točni. Ukoliko je 0, tada će student dobiti sve bodove za točan rezultat. Preporuča se uporaba vrijednosti 1 kada rezultat nema odgovarajuću mjernu jedinicu.
- [Globalne] Osnovna pravila za pretvorbu Osnovna pravila za pretvorbu mjernih jedinica. Moguće je odabrati SI mjerne jedinice, kao na primjer jedinice za duljinu (km, m, dm, cm, mm). Ova mogućnost bit će onemogućena ako se u zadatku ne koriste mjerne jedinice.

### NAPOMENA:

- Ukoliko je za odgovor odabrana Algebarska formula, tada unos mora biti lista stringova, primjerice:  $O$  a<sup>^2+b^2</sup>
	-
	- $^{\circ}$  3\*sin(e^4)  $\circ$  ["sin(t)",  $Cos(t)$ "]

Za bilo koji drugi odgovor unos mora biti lista brojeva.

- $\bullet$  Znak  $\wedge$  u algebarskoj formuli označava potenciranje, a ne logičko i.
- Relativna pogreška ne može se koristiti za Algebarski tip odgovora.
- Za upis broja u decimalnom zapisu koristi se točka, primjerice: 3.4. Upis broja sa zarezom ne smatra se točnim i boduje se s 0.

U sekciji Provjera varijabli moguće je provjeriti generira li sustav (formula) dobra rješenja, čime se potencijalno mogu izbjeći pogreške kod sastavljanja. U pregledu se, odabirom informacije o broju skupova koji želimo instancirati, dobiva pregled pomoću seta podataka, statistika i set podataka.

Kombinirana povratna informacija - Omogućava postavljanje sveukupne povratne informacije za točne odgovore i netočne odgovore za sve studente. Ova mogućnost posebice je korisna za pitanja s više mogućih odgovora. Dakle, pored povratne informacije specifične za pojedini odgovor student ispod te informacije može dobiti i dodatnu povratnu informaciju na temelju točnosti odgovora.

Postavke za višestruke pokušaje rješavanja - Omogućuje umanjivanje ostvarenih bodova ukoliko se pitanje ponovno rješava. To se odnosi se samo za to pitanje kad se koristi u testu pomoću adaptivnog moda - odnosno, gdje je studentu dopušteno više pokušaja po pitanju čak i unutar istog pokušaja u testu. Ako je faktor kazne viši od 0, tada student gubi taj udio maksimalne ocjene nakon svakog uzastopnog pokušaja. Na primjer, ako je zadana ocjena za pitanje 10, a faktor kazne iznosi 0.2 (20%), zatim za svaki sljedeći pokušaj nakon početnog puta će nastati kazna od 0,2 x 10 = 2 boda.

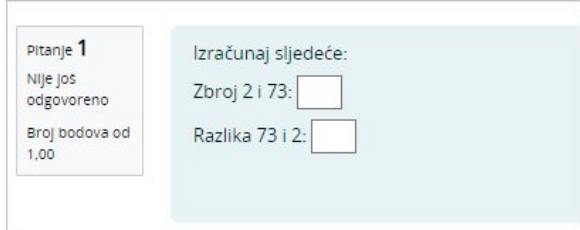

Slika: Primjer pitanja Formule

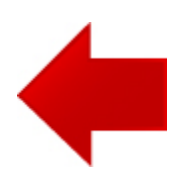

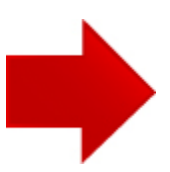